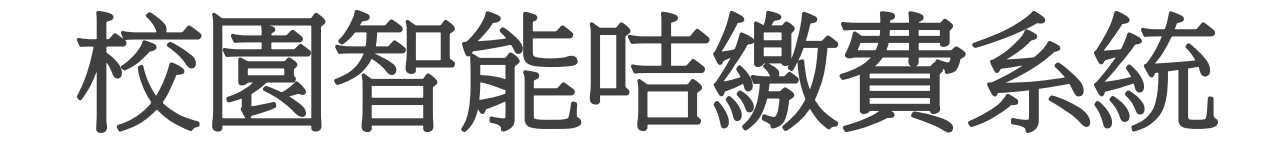

### 家長使用指引 天水圍循道衛理小學

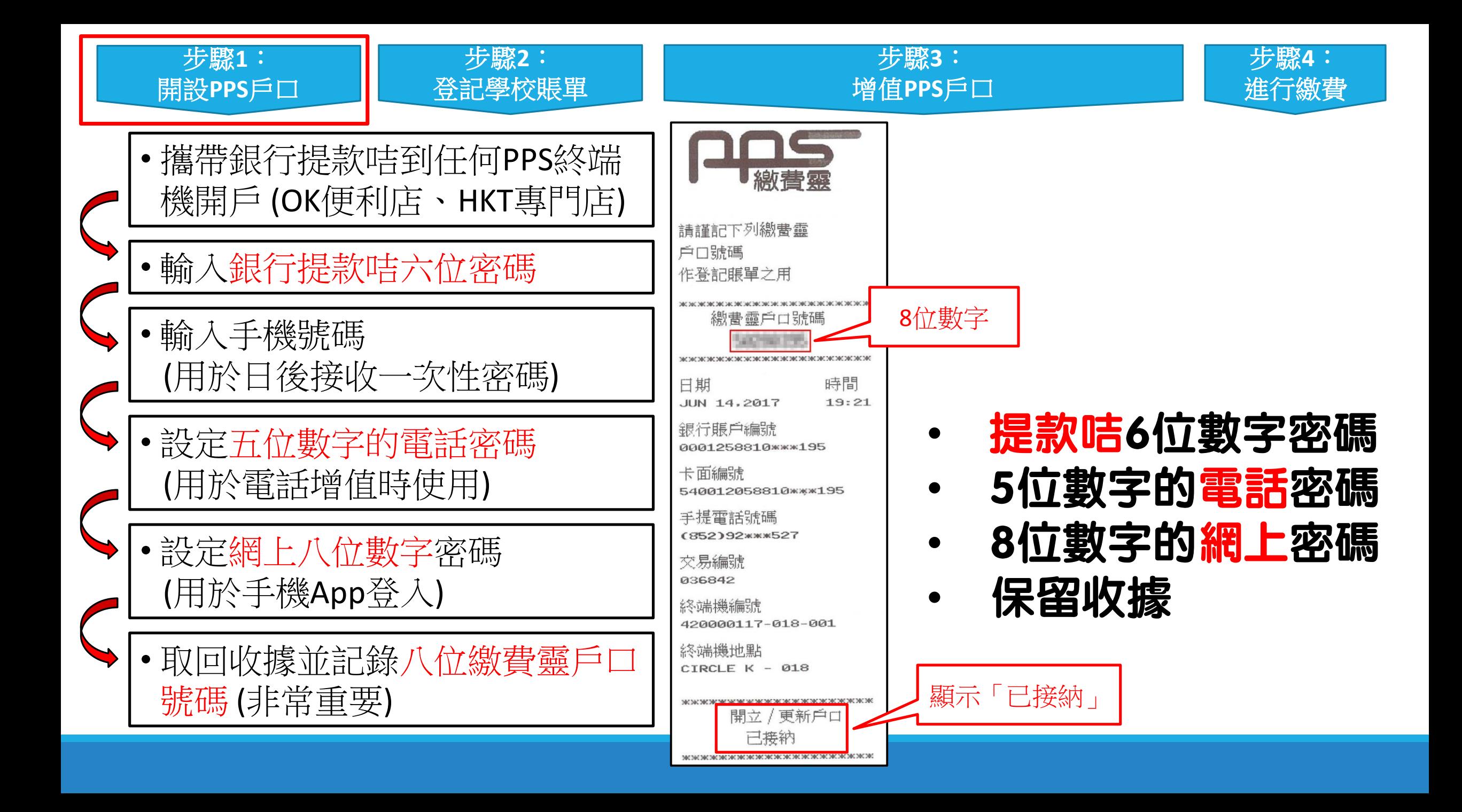

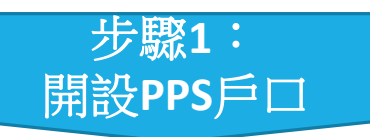

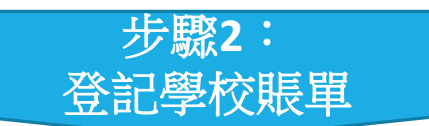

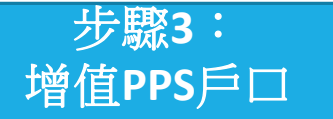

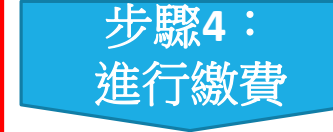

手機App方法 經PPS公司處理

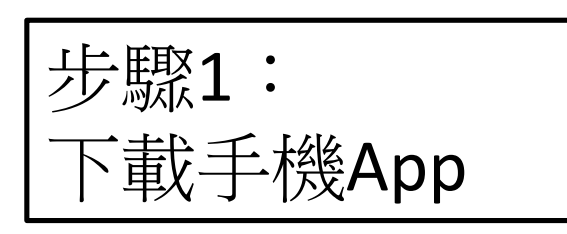

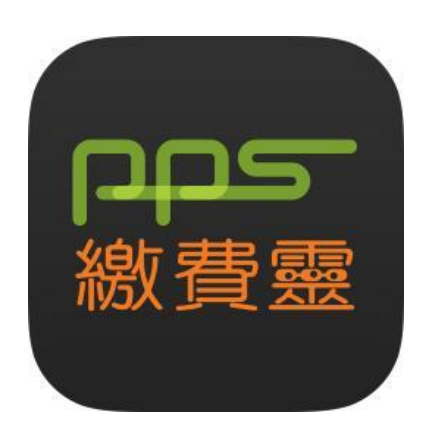

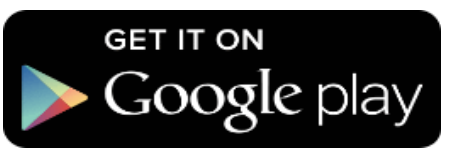

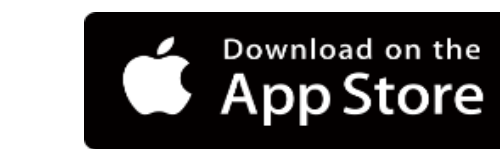

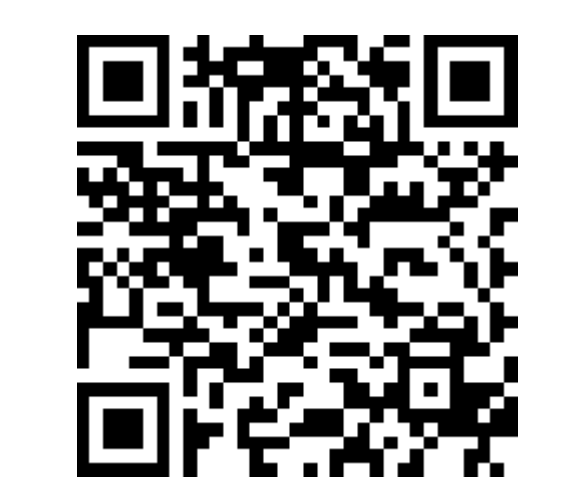

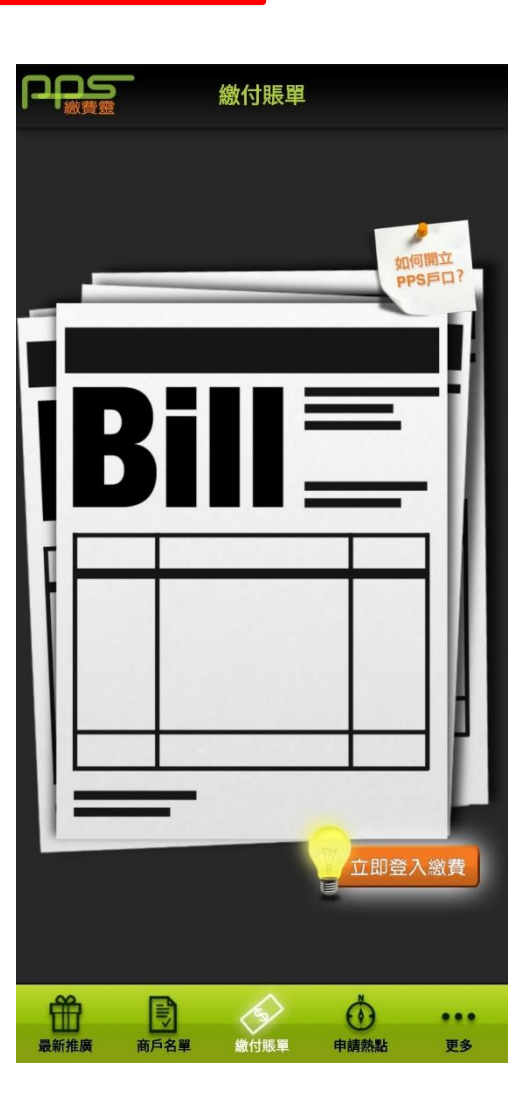

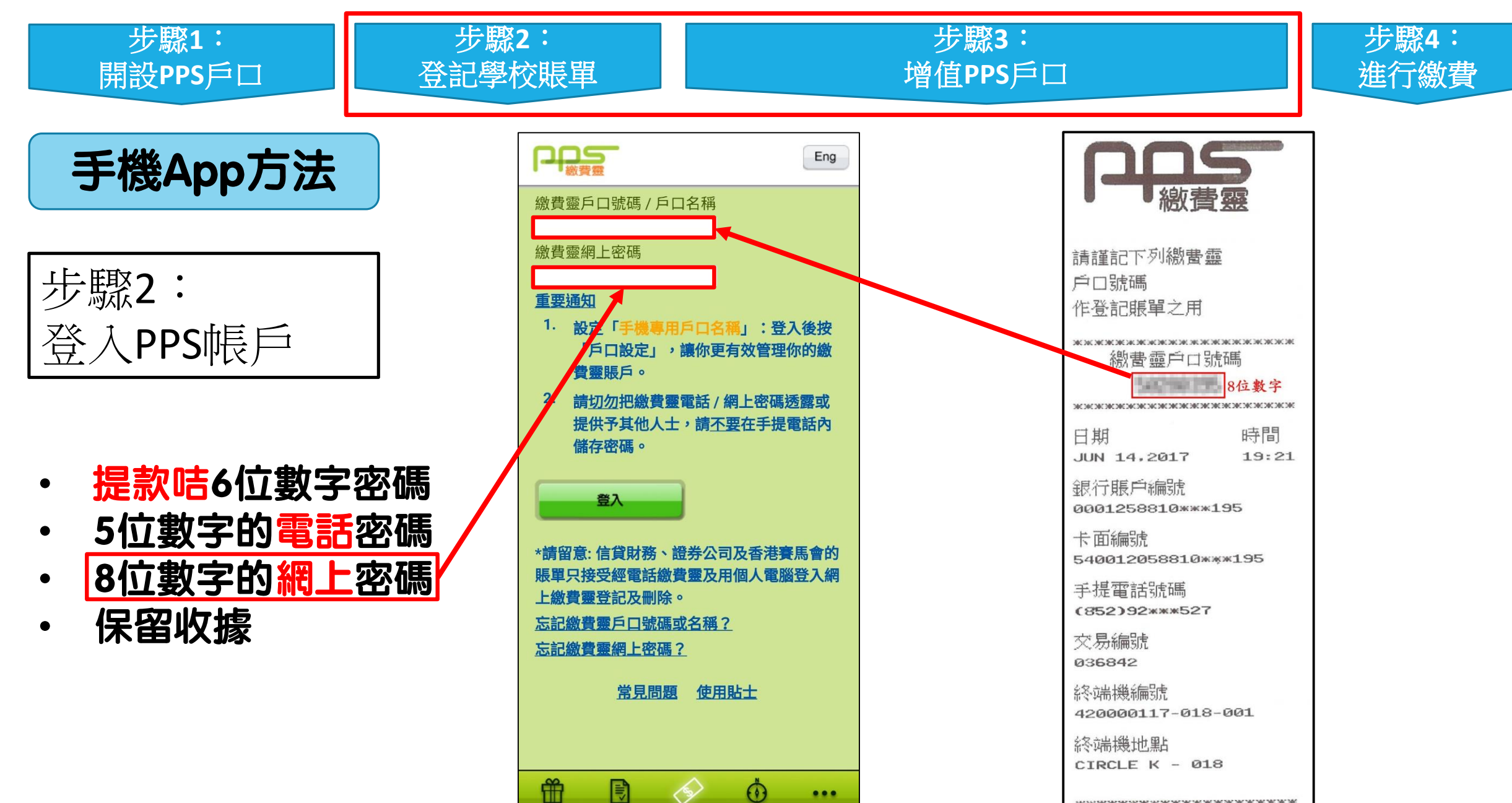

最新推廣

商戶名單

繳付賬單

申請熱點

更多

開立 / 更新户口 已接納 

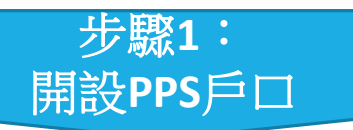

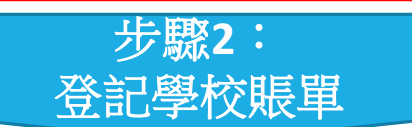

### 步驟**3**: 增值**PPS**戶口

 $1.1.1$ 

更多

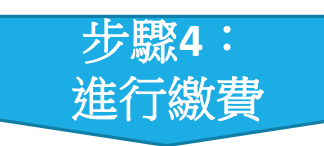

手機App方法

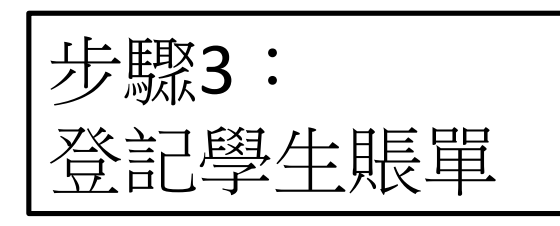

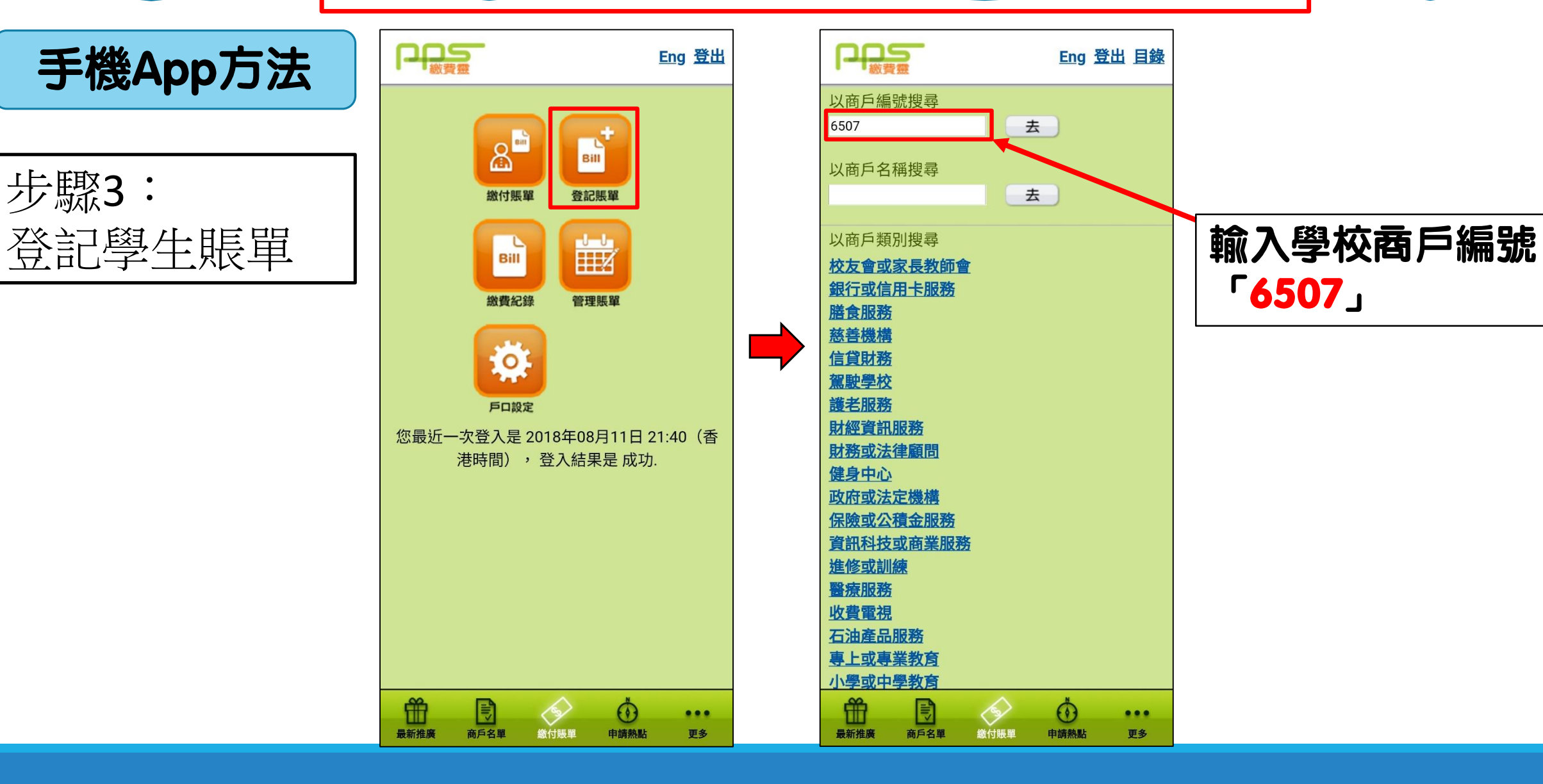

「6507」

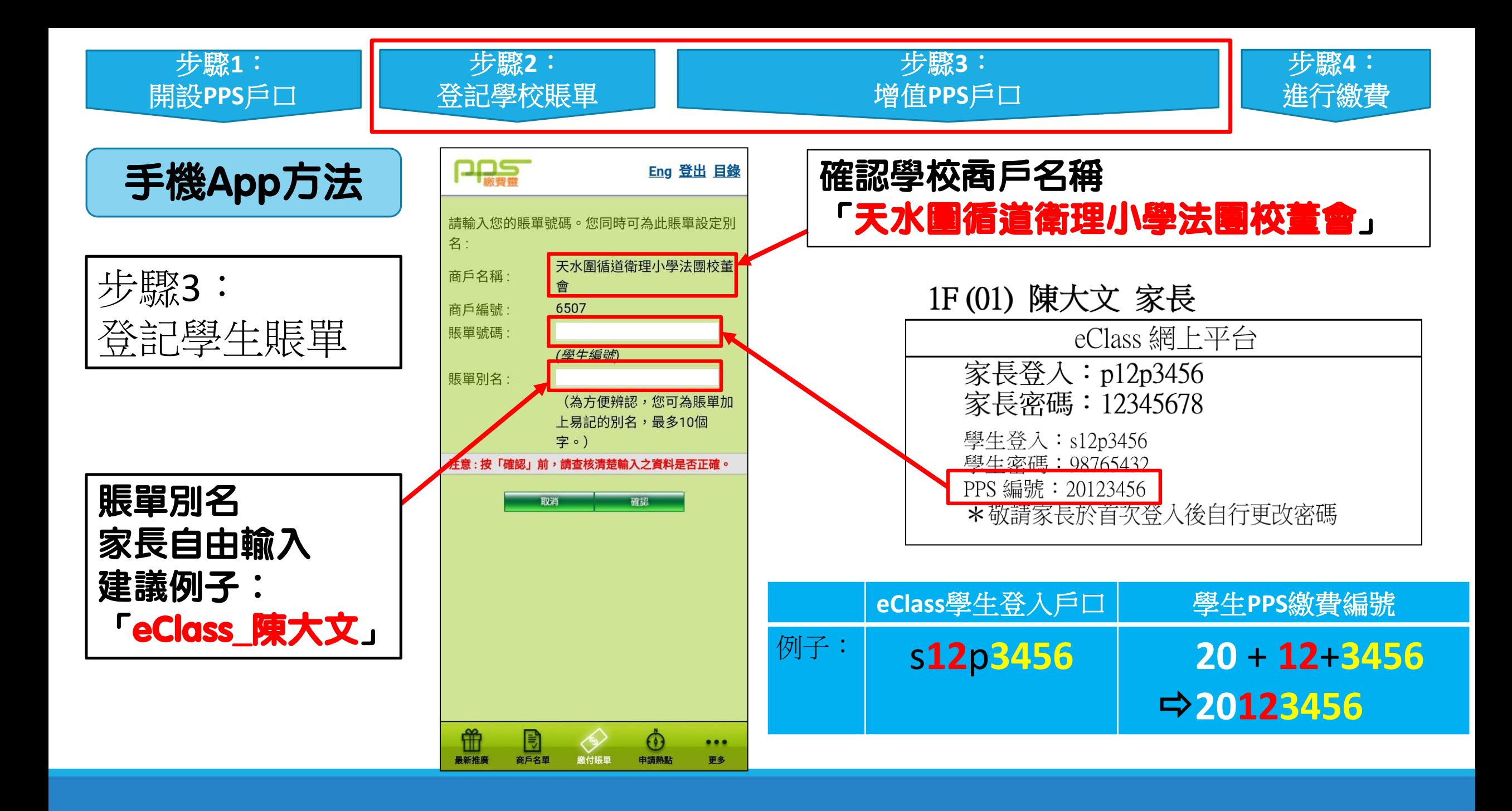

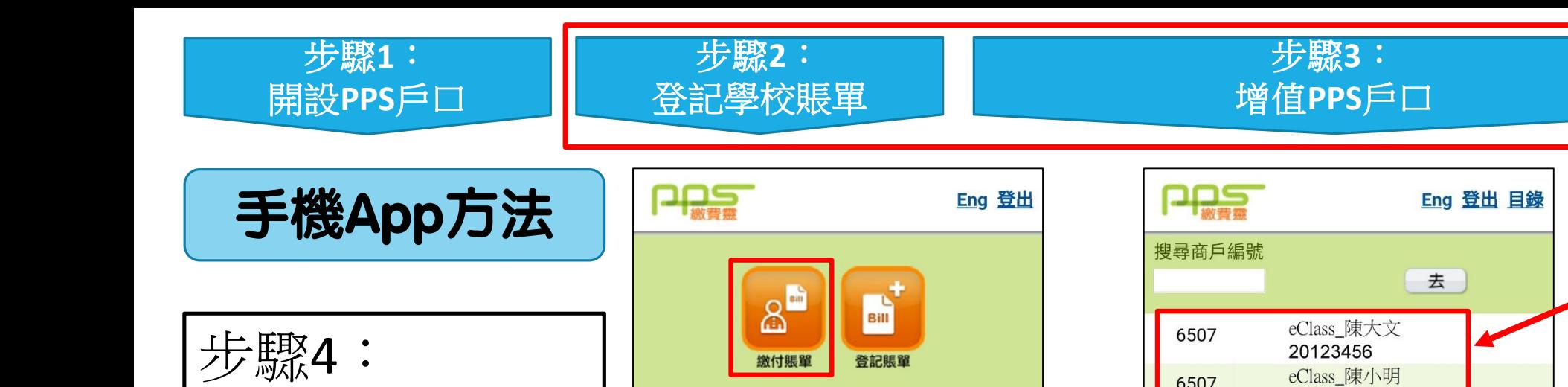

 $\mathbf{r}$ Bill

繳費紀錄

尊

戶口設定

曲

最新推廣

围

商戶名單

您最近一次登入是 2018年08月11日 21:40 (香 港時間),登入結果是成功.

 $\llap{$\circ$}$ 

繳付賬單

 $\odot$ 

申請熱點

 $1.1.1$ 

更多

齸

管理賬單

6507

曲

最新推廣

高戶名單

 $\left\langle \gamma \right\rangle$ 

繳付賬單

 $\odot$ 

申請熱點

 $\bullet\bullet\bullet$ 

更多

20123789

PPS戶口增值

(繳付賬單)

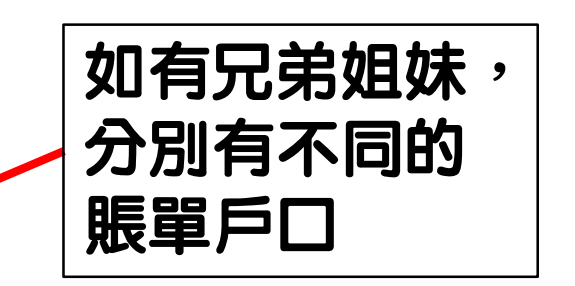

步驟 **4** :

進行繳費

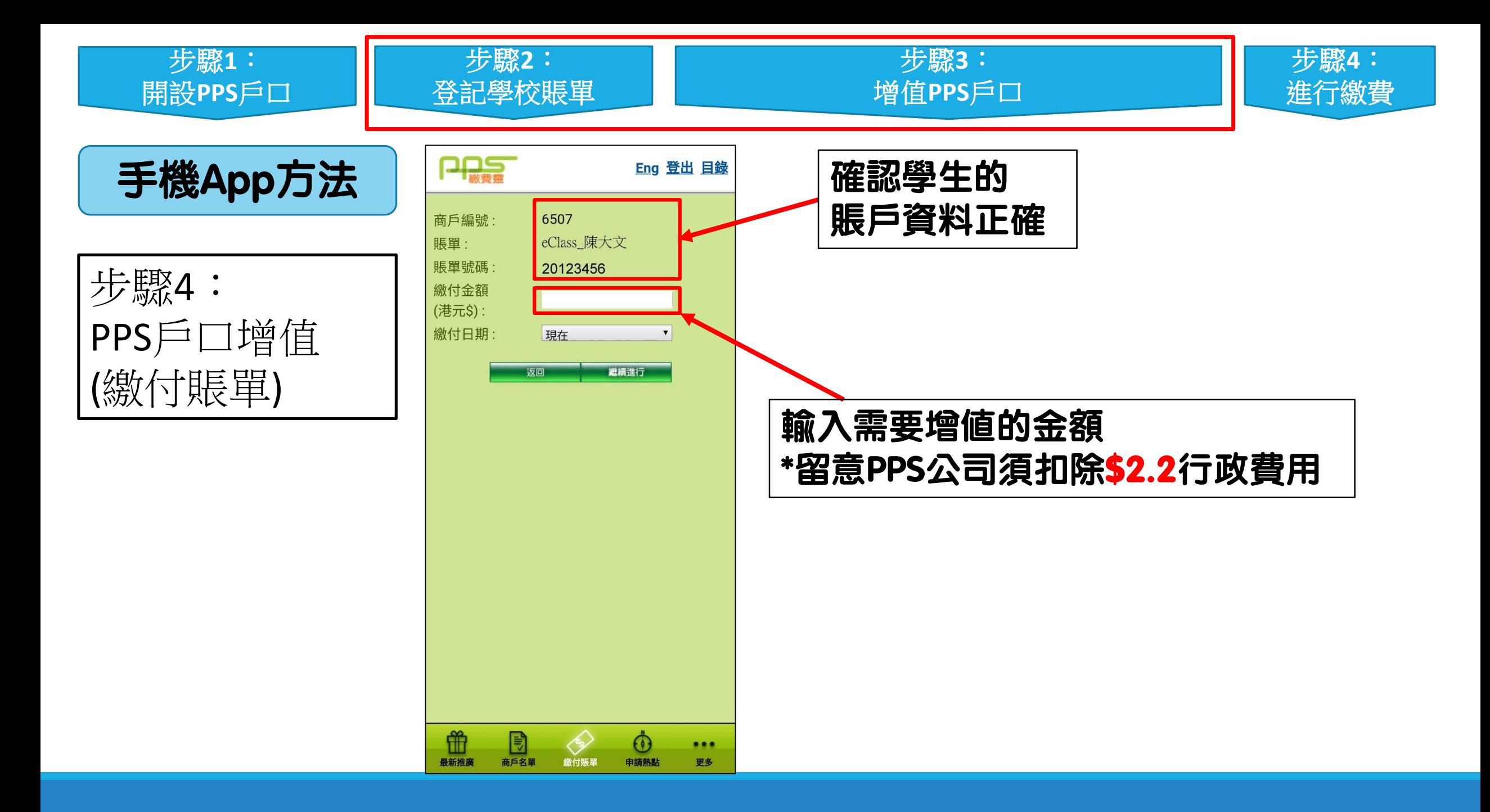

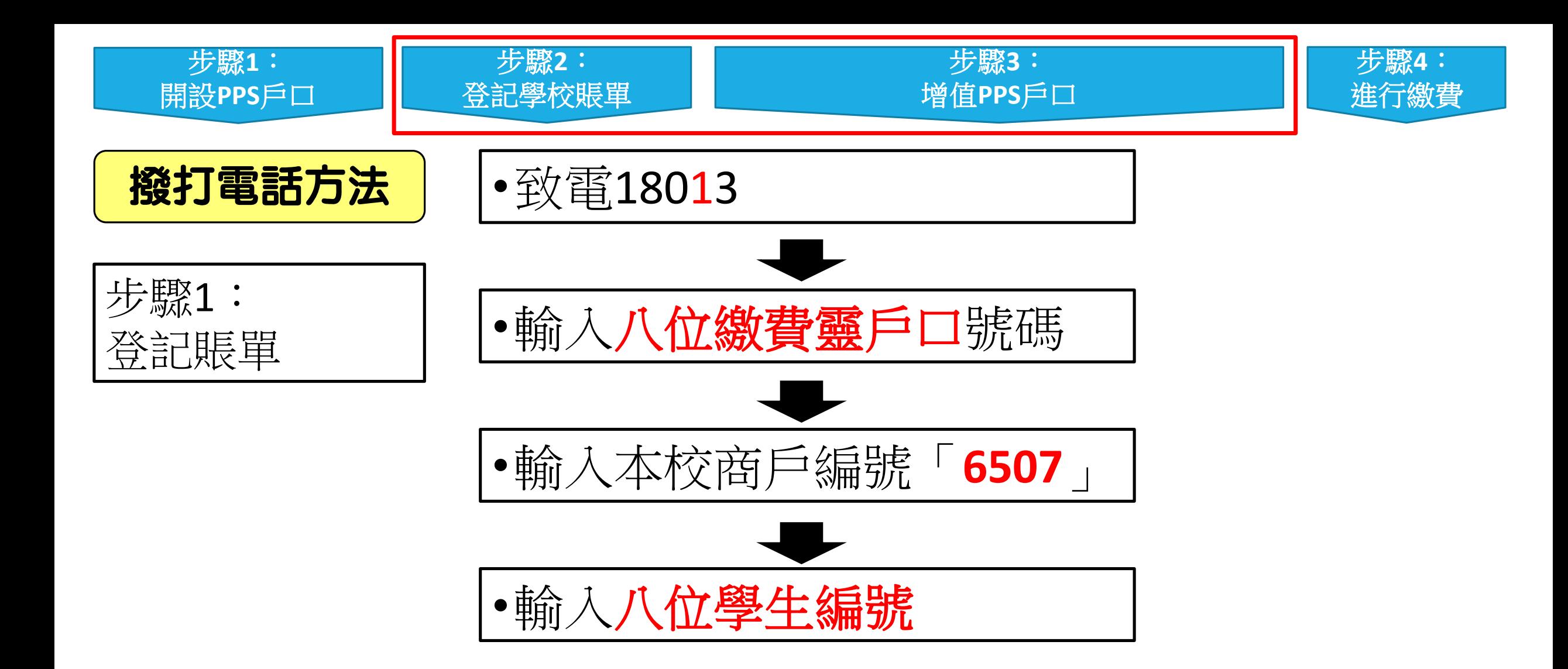

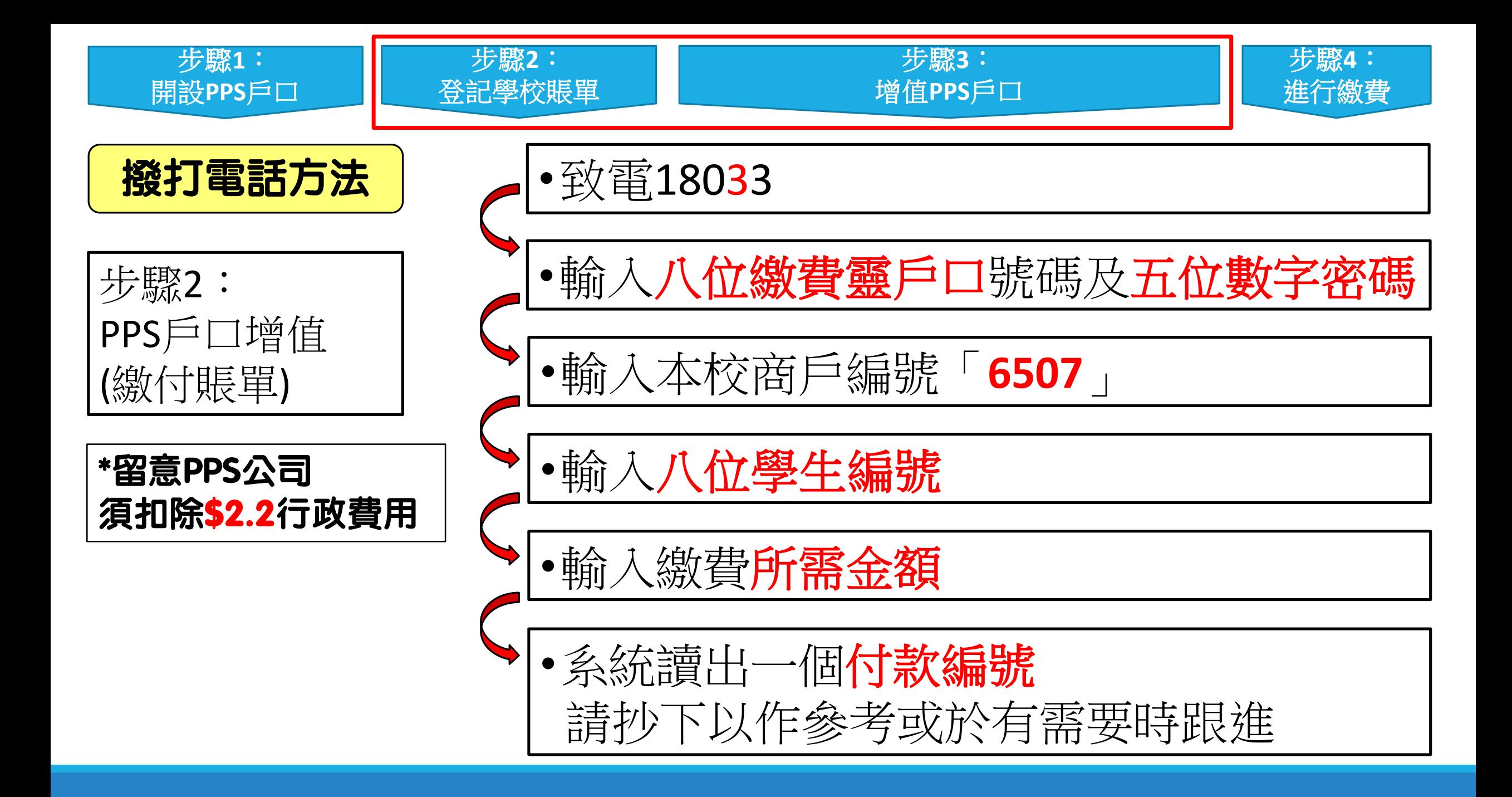

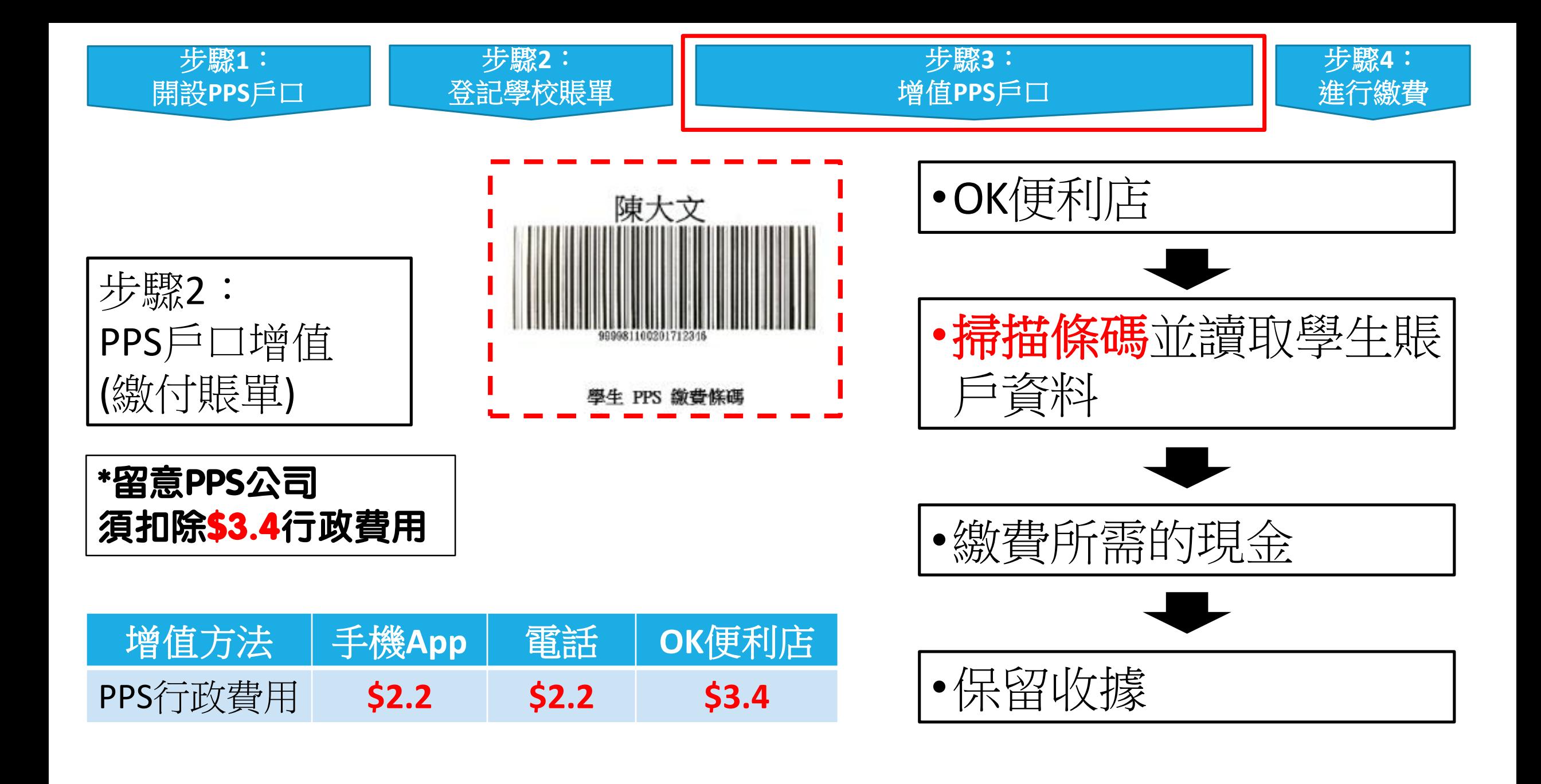

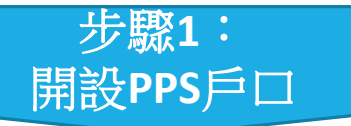

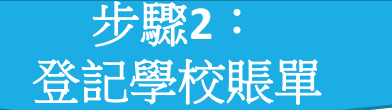

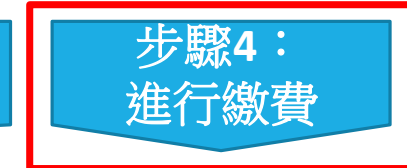

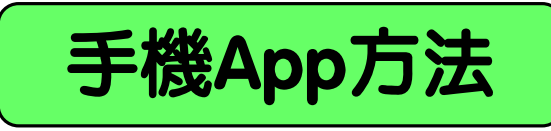

## 手機App方法 經eClass內聯網處理

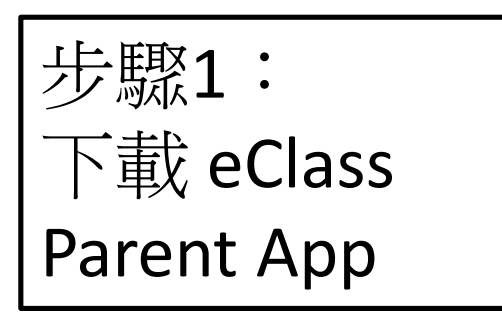

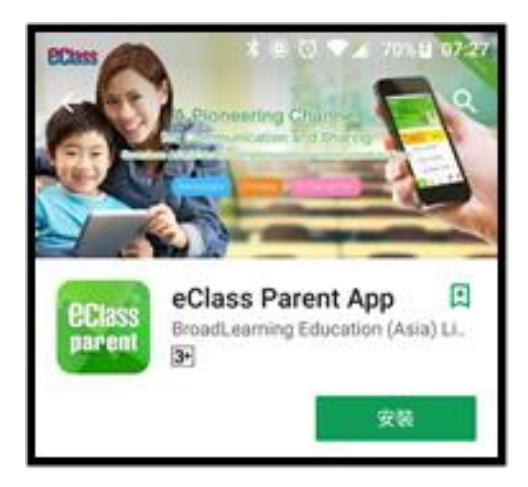

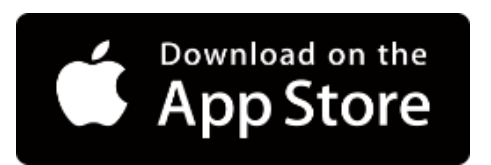

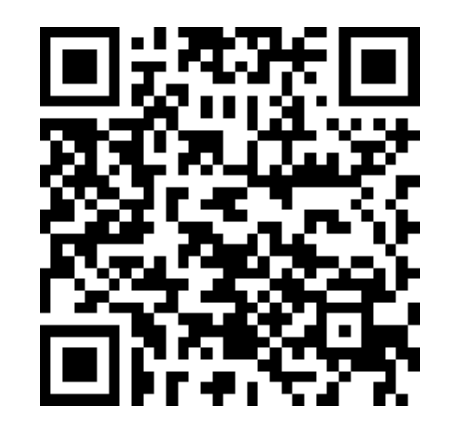

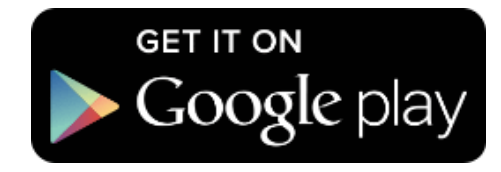

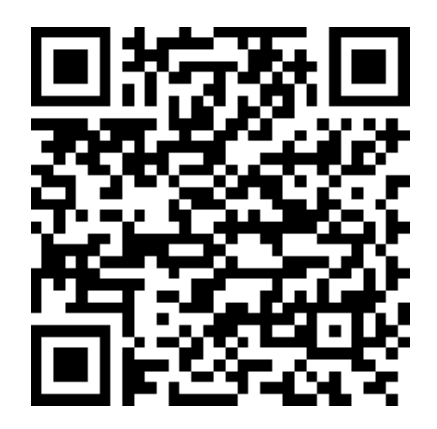

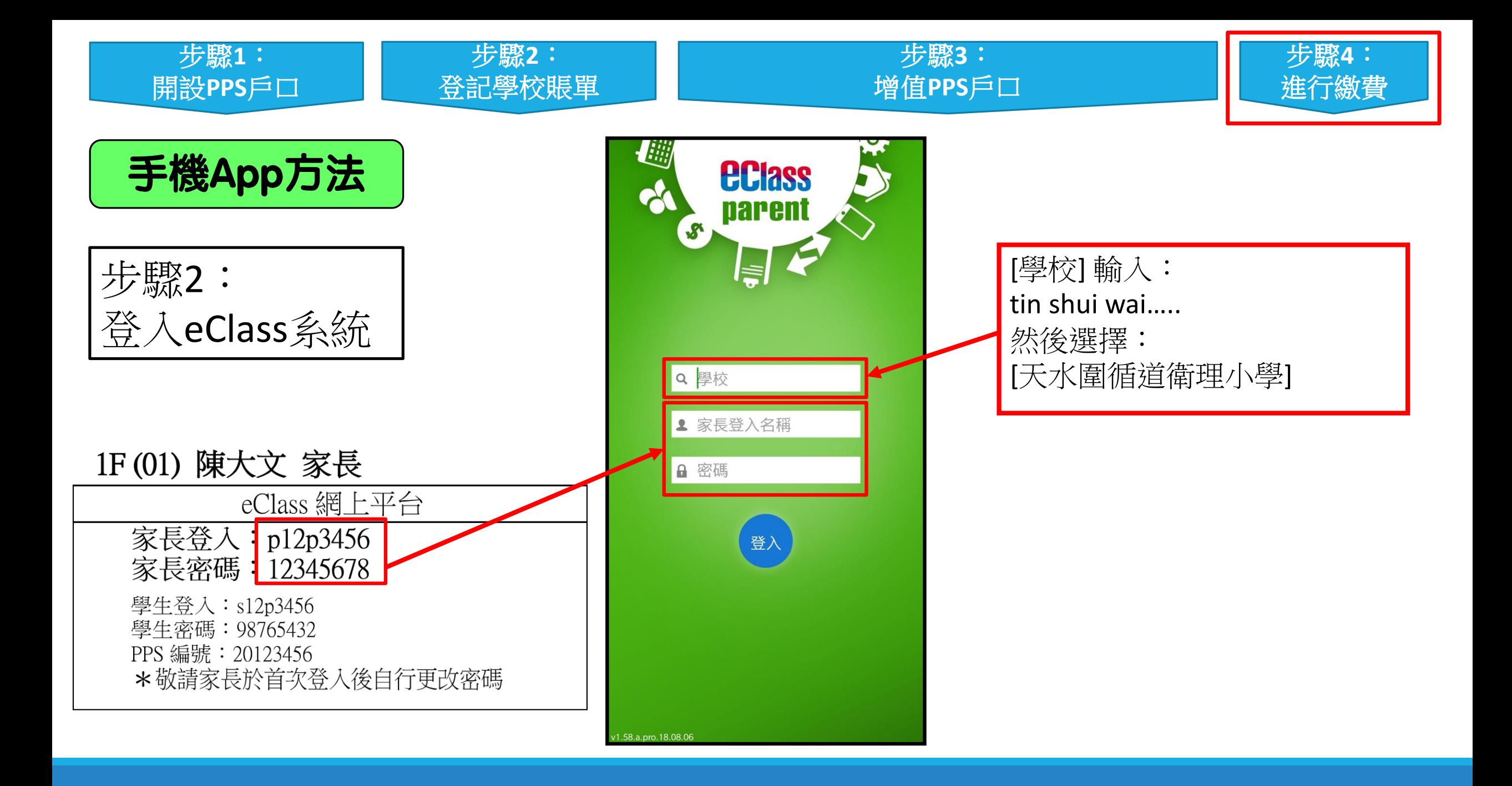

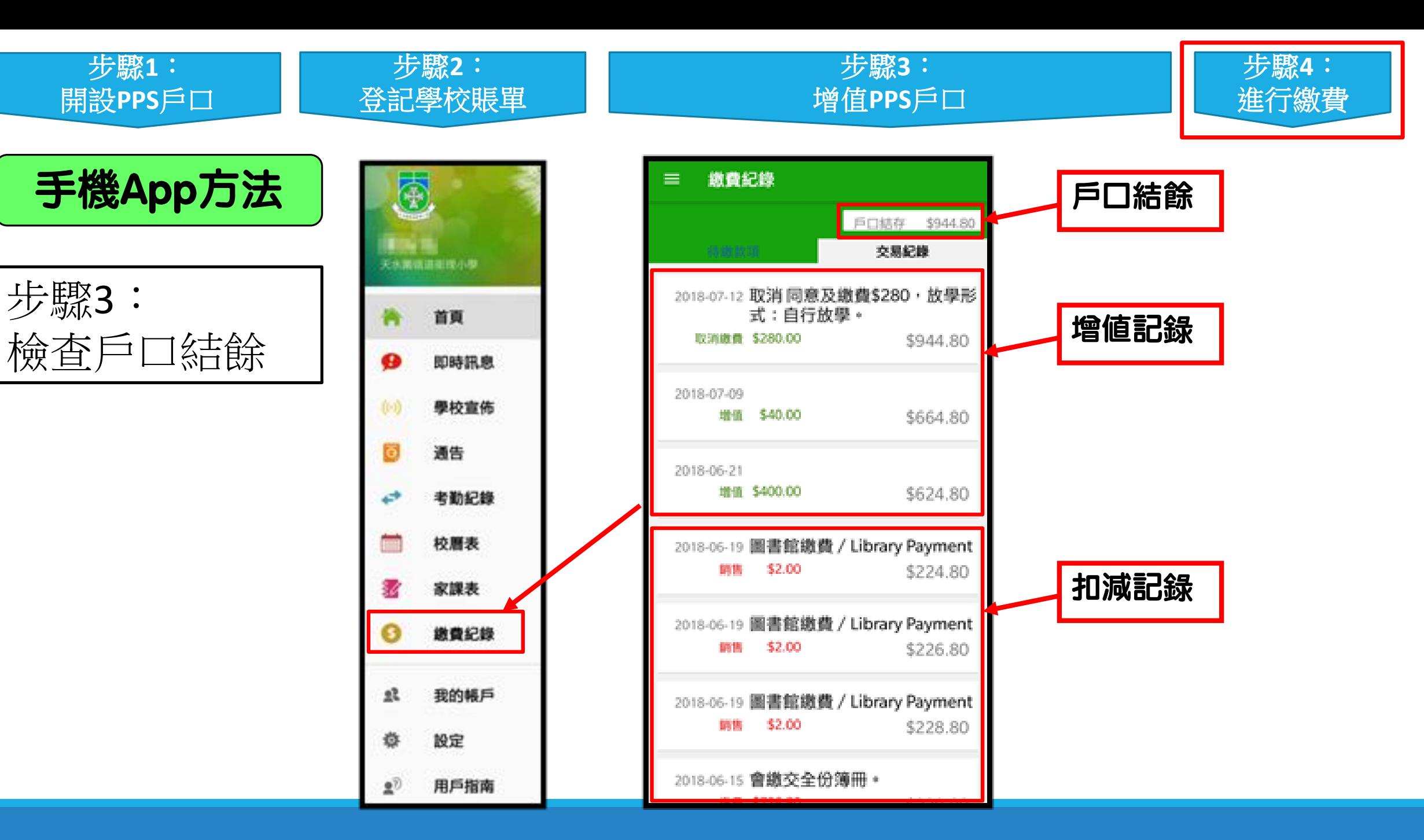

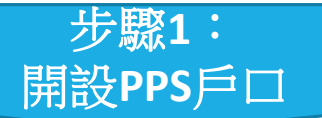

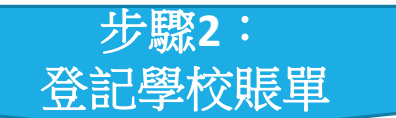

#### 步驟**3**: 增值**PPS**戶口

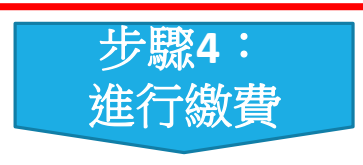

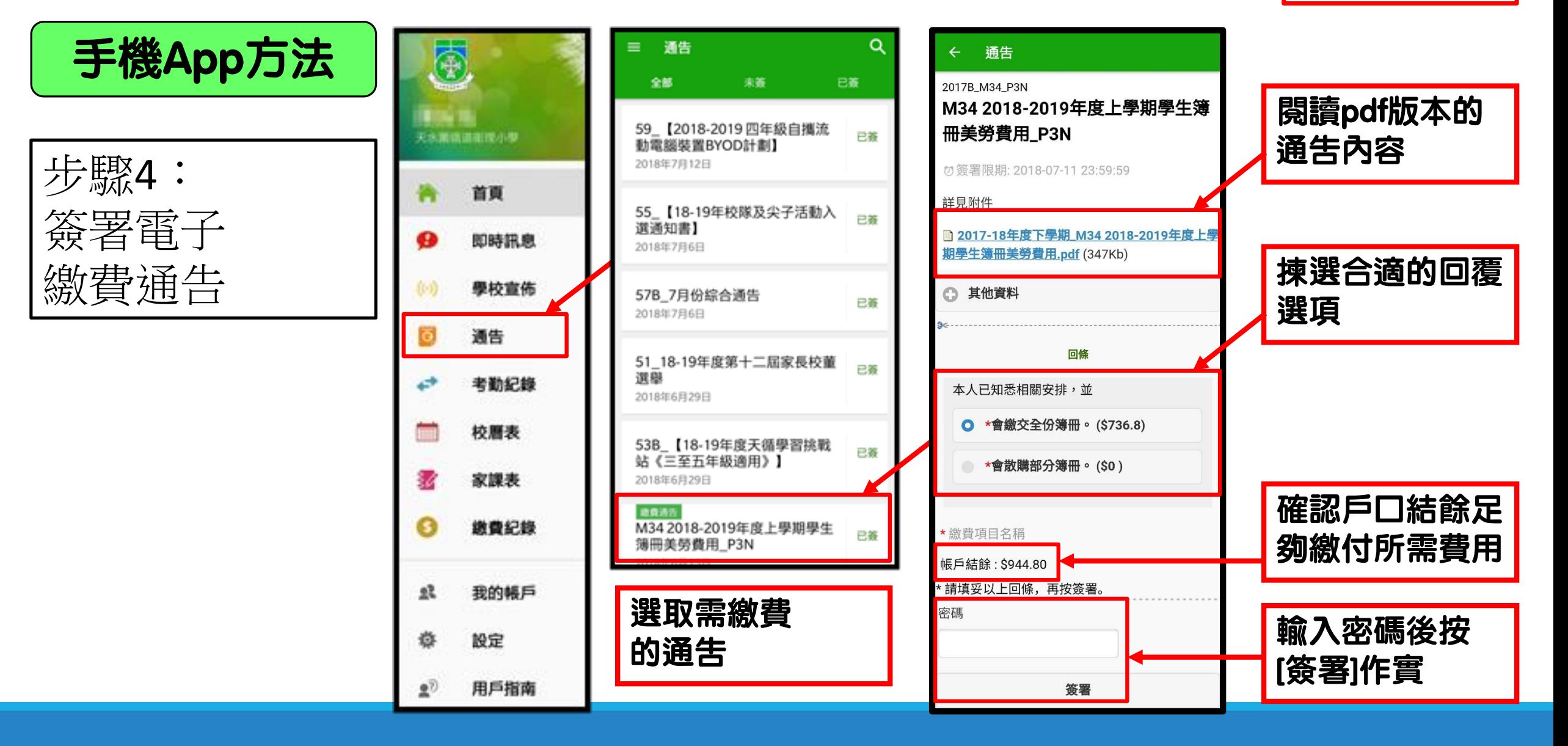

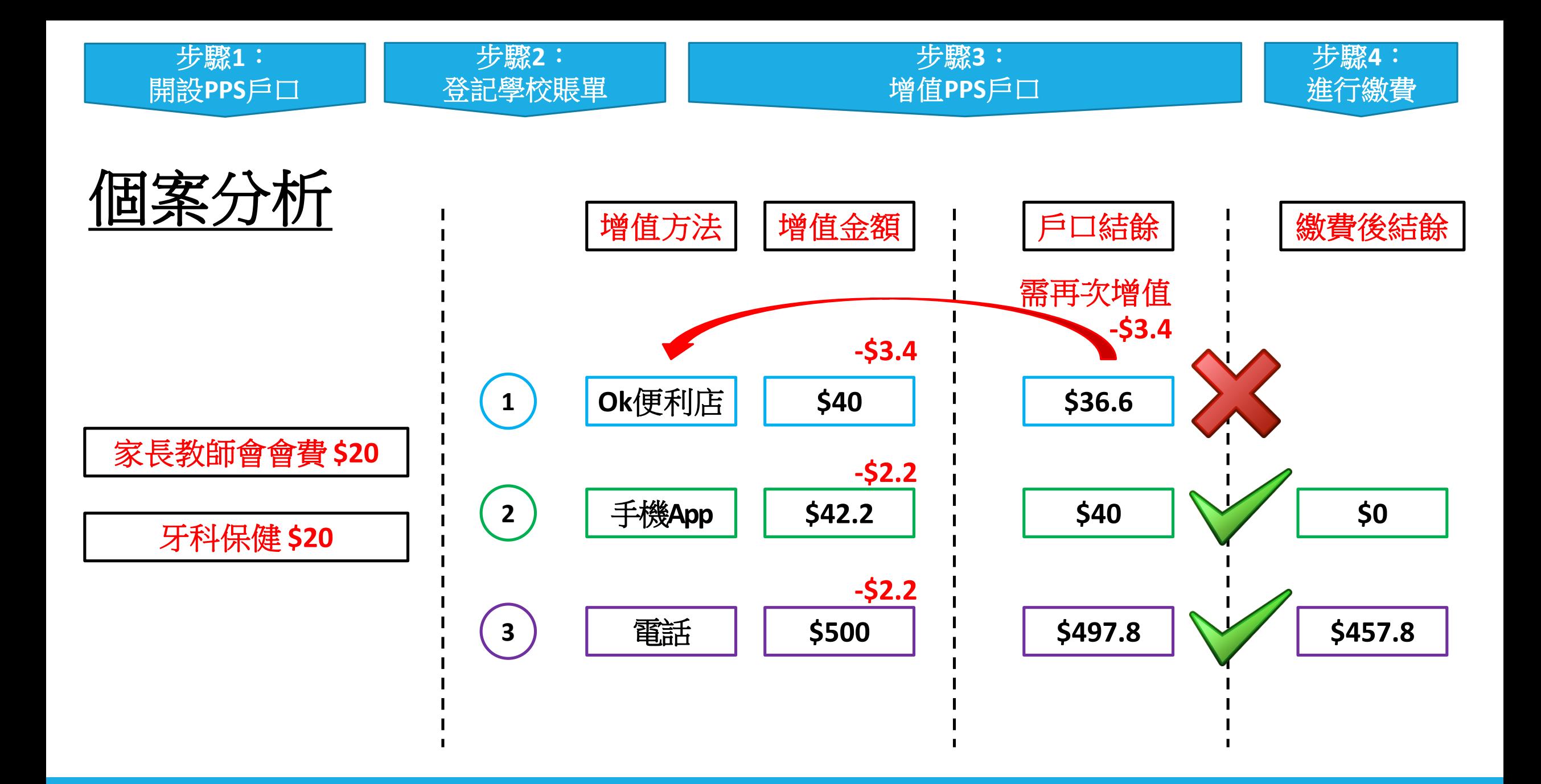

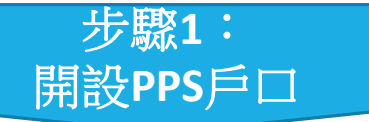

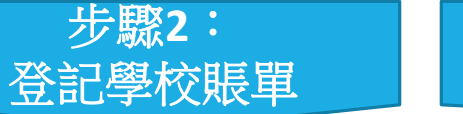

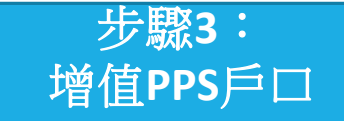

步驟**4**:

進行繳費

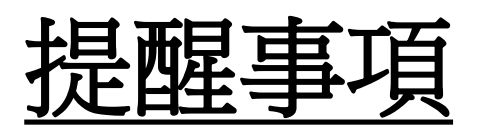

# **傍晚7時前**增值,會於下一個工作天早上九時後生效。

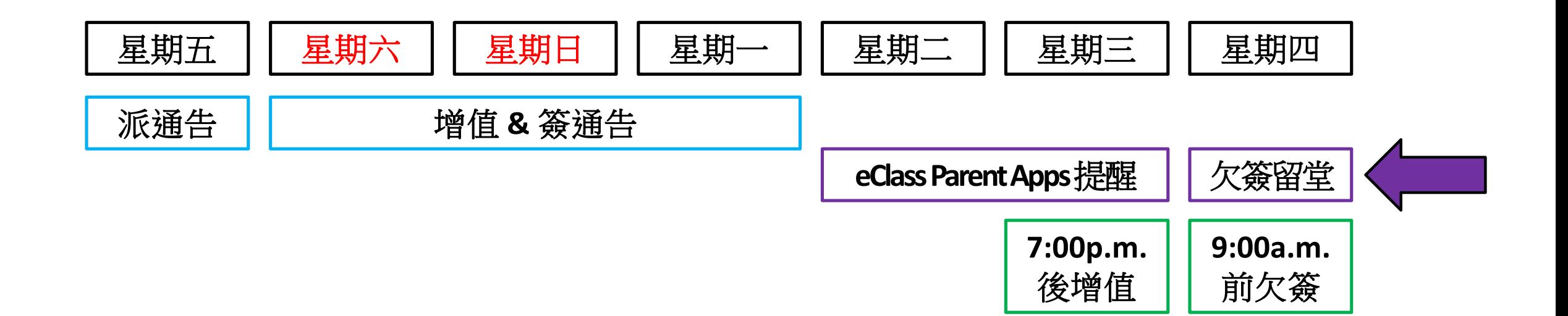